## Información para la NOM o Norma Oficial Mexicana (Solo para México)

La siguiente información afecta a los dispositivos descritos en este documento de acuerdo a los requisitos de la Normativa Oficial Mexicana (NOM):

### Importador:

Dell México S.A. de C.V. Paseo de la Reforma 2620 – Piso 11° Col. Lomas Altas

Para más detalle, lea la información de seguridad que se envía con el equipo. Para obtener información adicional sobre prácticas recomendadas de seguridad, visite<br>**dell.com/regulatory\_compliance**.

11950 México, D.F.

Número de modelo normative: P28F Voltaje de entrada: 100 – 240 V CA Intensidad de entrada (máxima): 1,50 A/1,60 A/ 1,70 A/2,50 A Frecuencia de entrada: 50 Hz – 60 Hz Intensidad de salida: 3,34 A/4,62 A Tensión nominal de salida: 19,50 VCC

- To learn about the features and advanced options available on your computer, click **Start→ All Programs→** Dell Help Documentation or go to dell.com/support.
- To contact Dell for sales, technical support, or customer service issues, go to dell.com/ContactDell. Customers in the United States can call 800-WWW-DELL (800-999-3355).

### More Information

### Informasi lebih lanjut

- • Untuk mempelajari tentang fitur dan opsi lanjutan yang tersedia pada komputer Anda, klik **Mulai→ Semua** Program→ Dokumentasi Bantuan Dell atau kunjungi dell.com/support .
- • Untuk menghubungi Dell terkait masalah-masalah penjualan, dukungan teknis, atau layanan pelanggan. kunjungi dell.com/ContactDell. Konsumen di Amerika Serikat bisa menghubungi 800-WWW-DELL (800-999-3355).

Dell<sup>™</sup>, the DELL logo, and Inspiron<sup>™</sup> are trademarks of Dell Inc. Windows ® is a registered trademark of Microsoft Corporation in the United States and/or other countries.

## 詳細情報

- コンピューターで利用可能な機能および高度なオブション について学習するには、 スタート→ すべてのプログラム→ Dell **Help Documentation または dell.com/supportを参照します。**
- Dell のセールス、テクニカルサボート、カスタマーサービスに問 い合わせる場合は、 dell.com/ContactDell にアクセスしてく ださい。 米国にお住まいのお客様は、800-WWW-DELL (800-999-3355) までお電話ください。

Dell<sup>™</sup>, logo DELL, dan Inspiron<sup>™</sup> merupakan merek dagang dari Dell Inc. Windows ® adalah merek dagang terdaftar dari Microsoft Corporation di Amerika Serikat dan/atau negara-negara lainnya.

Model pengatur: P28F | Tipe: P28F003

Dell™, DELL 로고 및 Inspiron™은 Dell Inc.의 상표입니다. Windows®는 미국<br>및/또는 기타 국가에서 Microsoft Corporation의 등록 상표입니다. 규정 모델: P28F | 유형: P28F003 컴 퓨 터 모 델 : I n s p i r o n 5 5 3 7

# inspiron 15R

### 세 부 정 보

- 컴퓨터에서 사용 가능한 기능 및 고급 옵션에 대해 알아보려 면 **시작→ 모든 프로그램→ Dell 도움말문서** 또는 웹 사이트 (dell.com/support)를 참조하십시오.
- 판매, 기술 지원 또는 고객 서비스 문제와 관련하여 Dell에 문의 하려면 dell.com/ContactDell을 참조하십시오. 미국 고객의 경우 800-WWW-DELL(800-999-3355)로 전화하십시오.

<u> 111 | AND 110 | IND 111 | AND 110 | IND 110 | IND 1</u>

0XXNGVA00

13. Headphone/Microphone combo (headset) port

- Mikrofon (headset)
- 
- 
- 
- **14.** Port USB 2.0
- 15. Port USB 3.0 (2)
- 9. バッテリーステータスライト 15. USB 3.0 ポート (2) 10. ハードドライブアクティビティ ラ イ ト **11.** 電源ステータスライト 12. タッチパッド 13. ヘッドフォン/マイクコンボ
- (ヘッドセット)ボート 14. USB 2.0 ボート
- -
- 16. ネットワーク (RJ45) ポート

16. Network (RJ45) port 17. HDMI port 18. Power-adapter port 19. Power button

### © 2013 Dell Inc.

Regulatory model: P28F | Type: P28F003

Computer model: Inspiron 5537

### © 2013 Dell Inc.

Model komputer: Inspiron 5537

### © 2013 Dell Inc.

Dell™、DELL のロゴ、Inspiron™ は Dell Inc の商標です。Windows® は 米国、<br>および(またはその他の国における Microsoft Corporation の登録商標です。 規制モデル:P28F | タイプ:P28F003 コンピューターモデル: Inspiron 5537

### © 2013 Dell Inc.

# Quick Start Guide

Panduan Pengaktifan Cepat | クイックスタートガイド 빠른 시작 안내서

7. 8-in-1 미디어 카드 판독기 9. 배터리 상태 표시등 10. 하드 드라이브 작동 표시등 11. 전원 상태 표시등 12. 터치패드 13. 헤드폰/마이크 콤보(헤드셋) 포트 14. USB 2.0 포트 15. USB 3.0 포트(2개) 16. 네트워크(RJ45) 포트

16. Port Network (RJ45) 17. Port HDMI 18. Port adaptor daya 19. Tombol daya

17. HDMI ポート 18. 電源アダプターポート

## 19. 電源ボタン

17. HDMI 포트 18. 전원 어댑터 포트 19. 전원 버튼

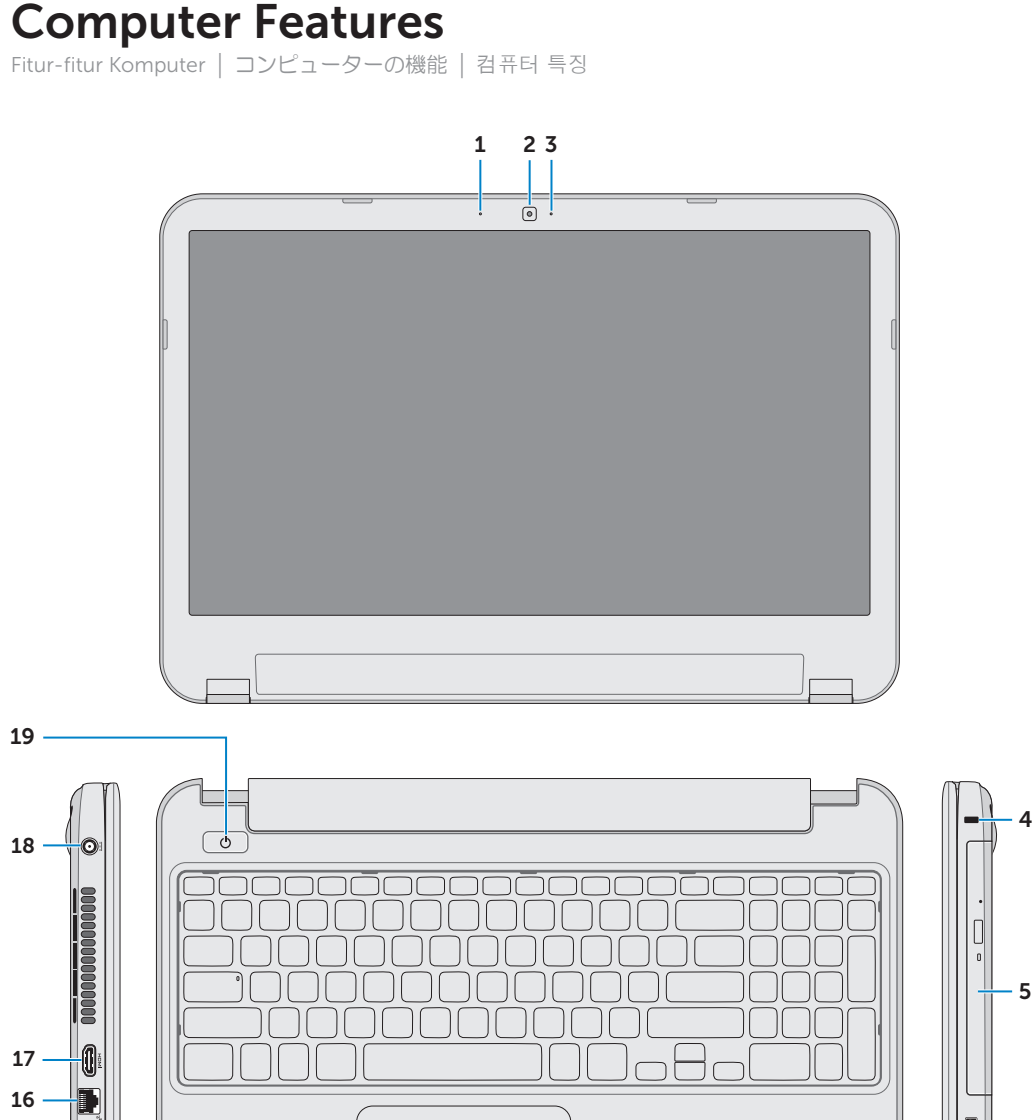

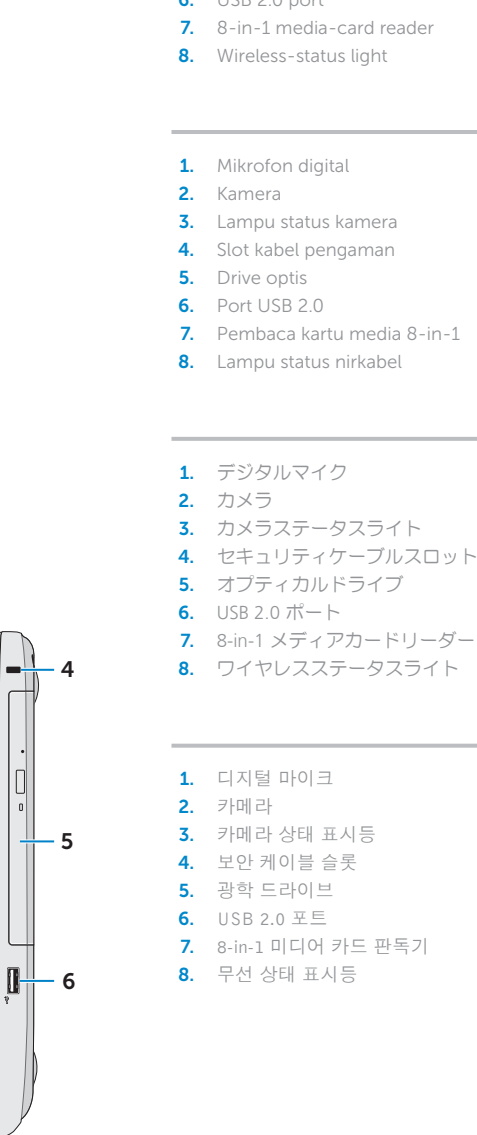

13

18

 $\overline{\mathbb{Q}^{\mathbb{H}}}$ o

17 16

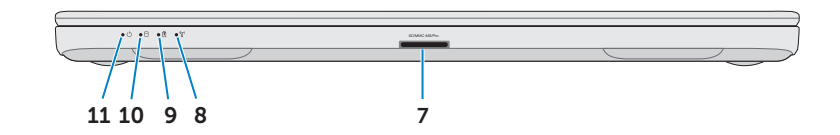

19

- 1. Digital mircophone
- 2. Camera 3. Camera-status light 4. Security-cable slot **5.** Optical drive 6. USB 2.0 port 7. 8-in-1 media-card reader
	-
	-
- 3. Lampu status kamera 4. Slot kabel pengaman
	-
	-
	-
	-
	-
- 9. Lampu status baterai **10.** Lampu aktivitas hard disk
- 11. Lampu status daya

**14.** USB 2.0 port **15.** USB 3.0 ports (2)

12. Panel sentuh 13. Port kombo Headphone/

15

9. Battery-status light **10.** Hard-drive activity light 11. Power-status light 12. Touchpad

14

12

Tekan tombol daya | 電源ボタンを押す | 전원 버튼을 누릅니다

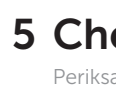

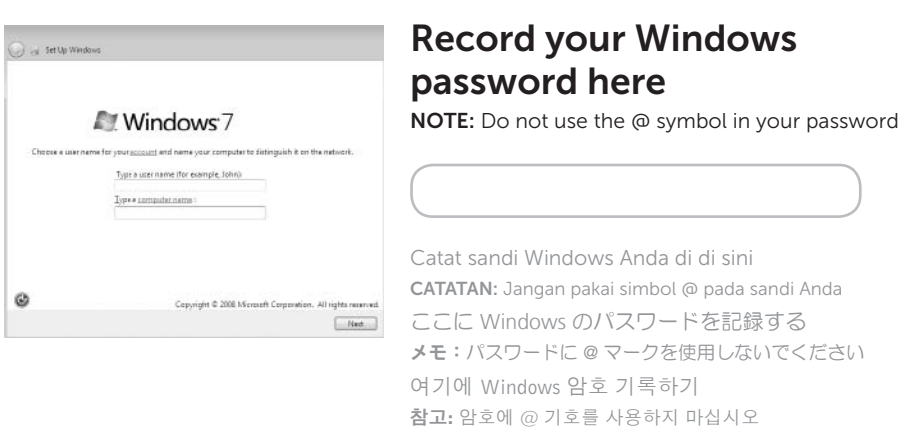

## 2 Connect the power adapter

Selesaikan pengaturan Windows | Windows セットアップを完了する | Windows 설치 완료

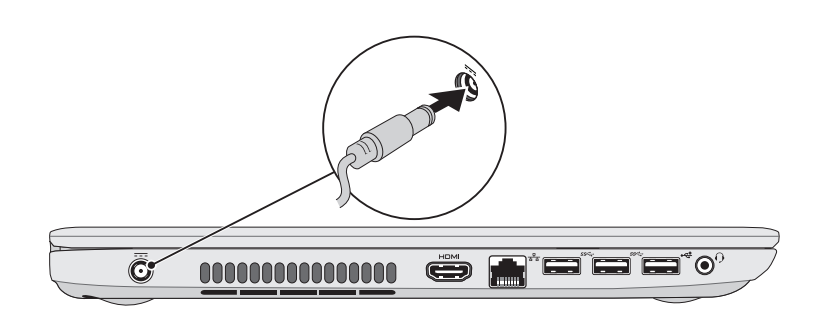

## Function Keys

 $\sim$ 

Tombol Fungsi | ファンクションキー | 기능 키

## Check wireless status 5

Periksa status nirkabel | ワイヤレスのステータスをチェックする | 무선 상태 확인

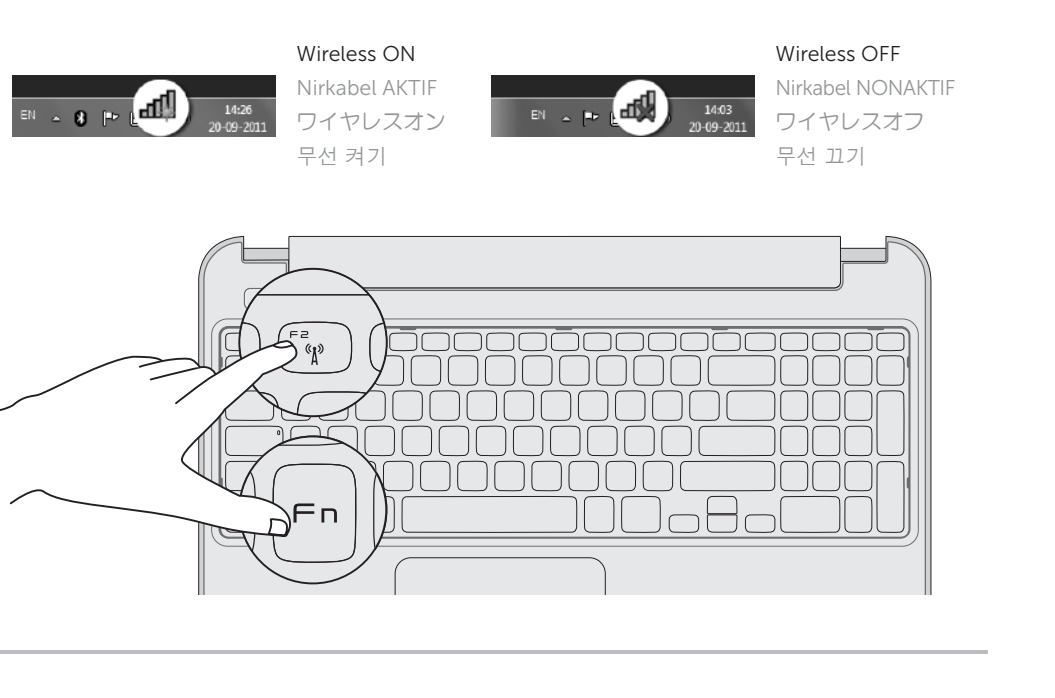

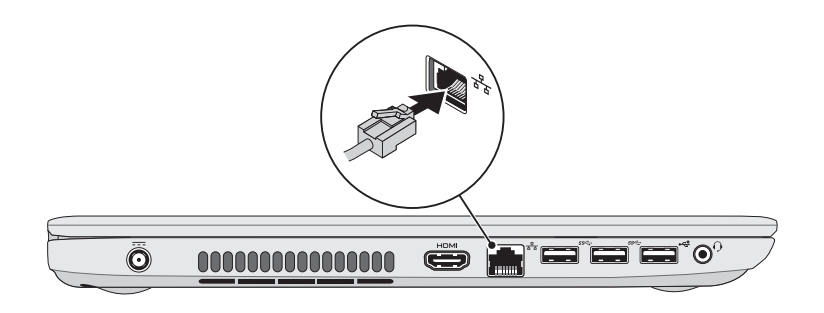

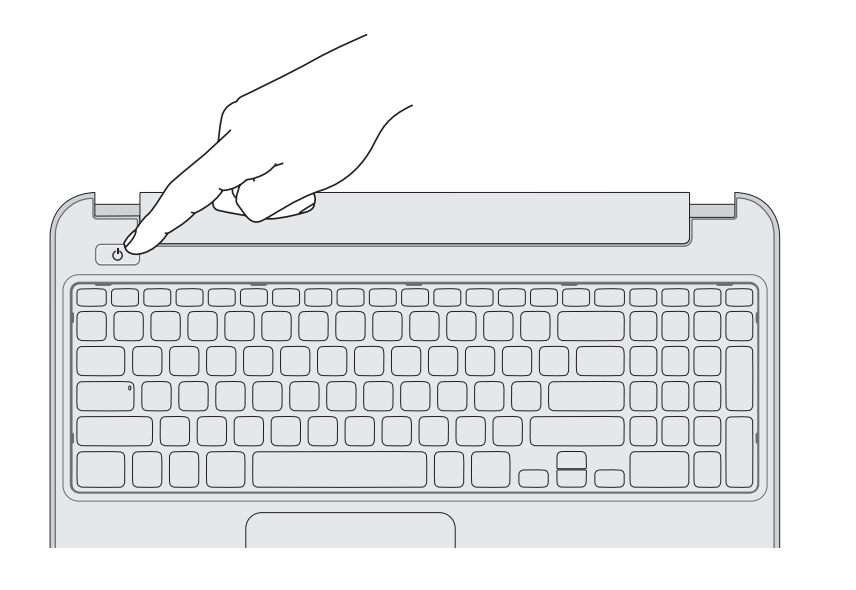

Sambungkan adaptor daya | 電源アダプターを接続する | 전원 어댑터를 연결합니다

## 4 Complete Windows setup

## 1 Connect the network cable (optional)

Sambungkan kabel jaringan (opsional) | ネットワークケーブルを接続する(オプション) 네트워크 케이블을 연결합니다(옵션)

3 Press the power button

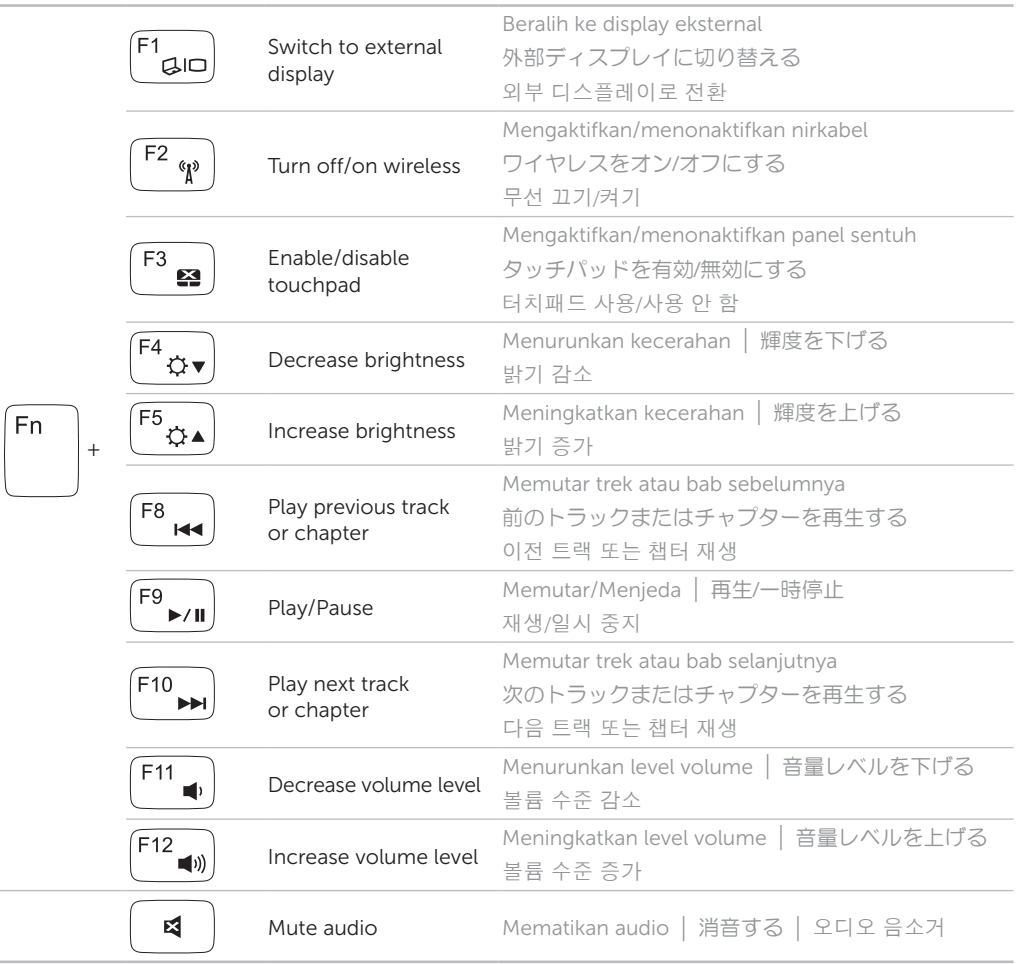

![](_page_1_Figure_23.jpeg)

## Service tag/regulatory labels

Tag Servis/Label Pengaturan | サービスタグ/規制ラベル | 서비스 태그/규정 라벨

## Record your service tag here

Catat tag servis Anda di sini サービスタグをここに記録する 여기에 서비스 태그 기록하기